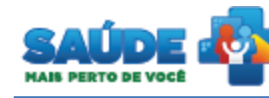

## e-SUS Atenção Básica

**Osus** 

# Manual de utilização do sistema Prontuário Eletrônico do Cidadão - PEC

### **EMITIR RELATÓRIOS**

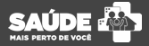

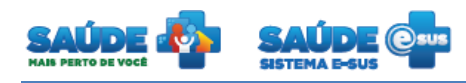

#### Sumário

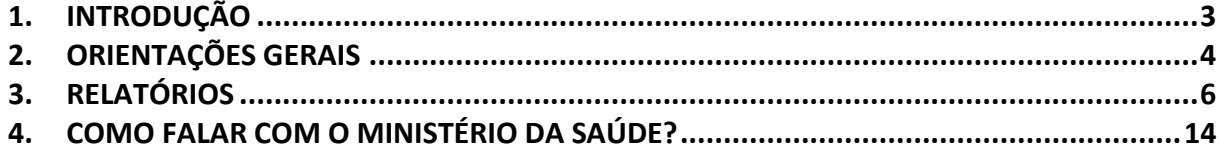

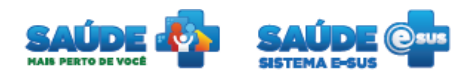

#### <span id="page-2-0"></span>**1. INTRODUÇÃO**

Este documento foi elaborado com base na versão 1.2 do sistema SUS AB com Prontuário Eletrônico do Cidadão usando como referência o usuário com perfil Coordenador.

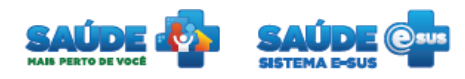

#### <span id="page-3-0"></span>**2. ORIENTAÇÕES GERAIS**

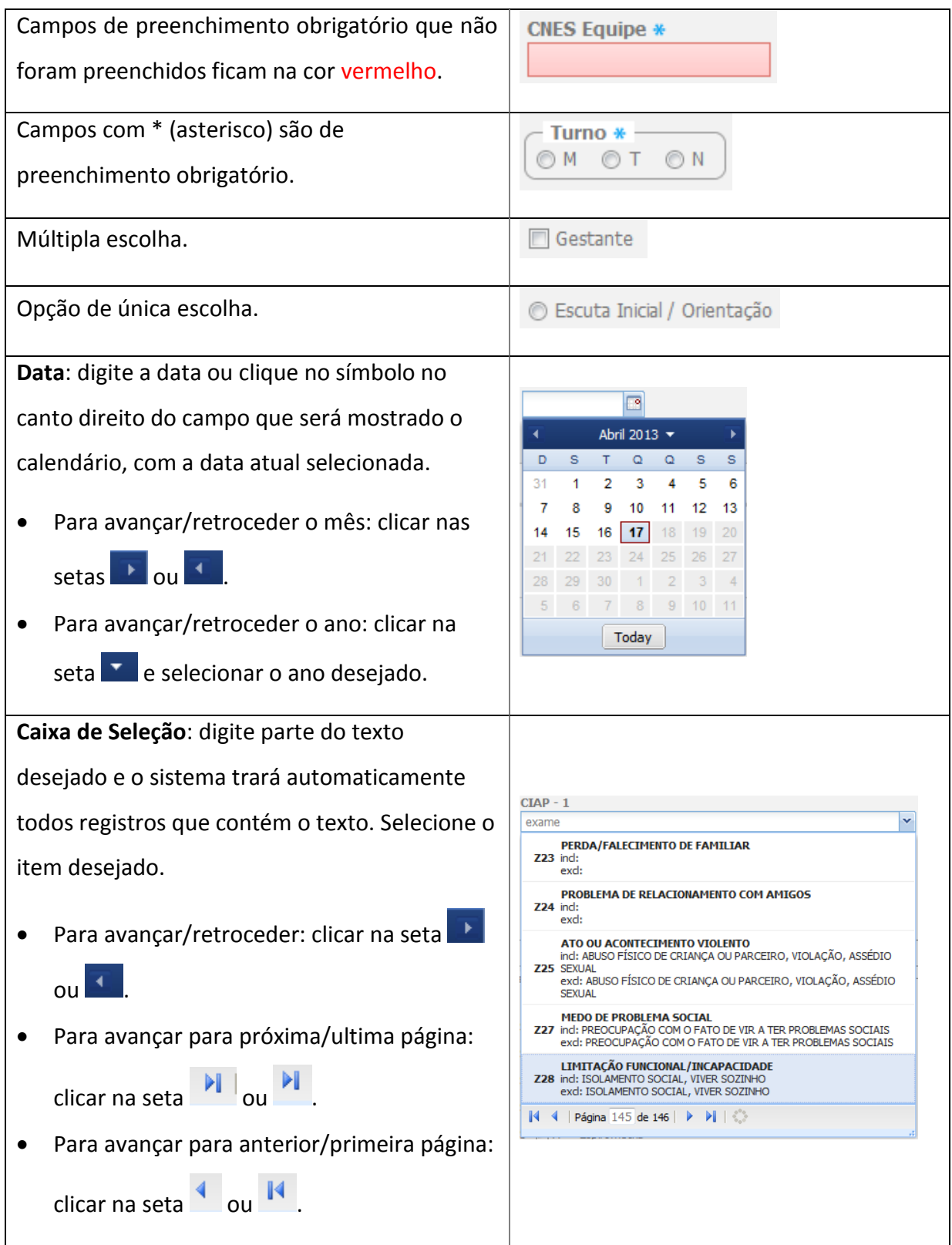

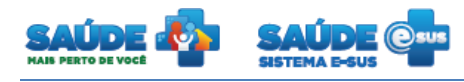

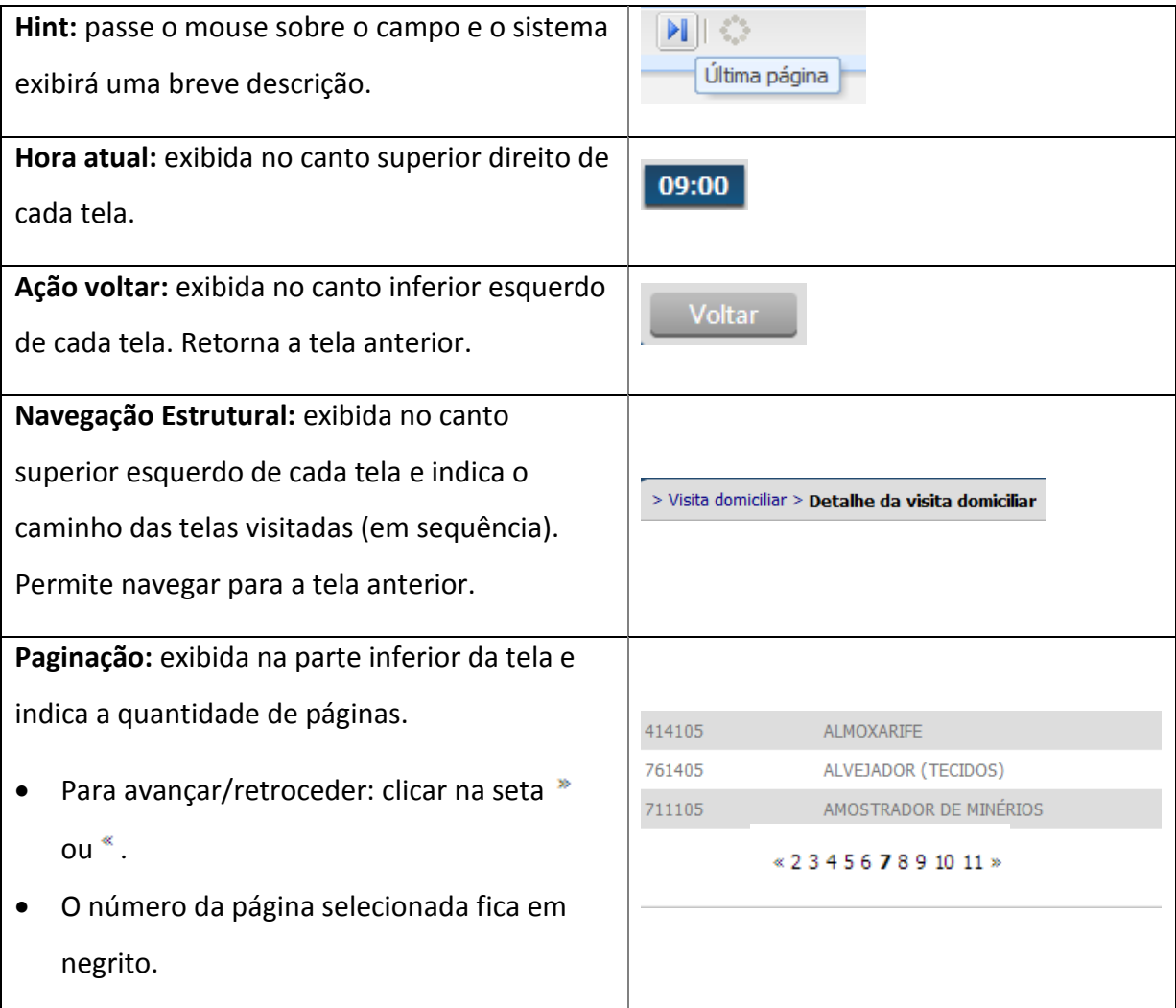

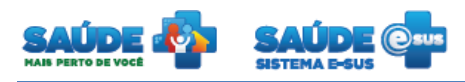

#### <span id="page-5-0"></span>**3. RELATÓRIOS**

Clique na opção "Relatórios".

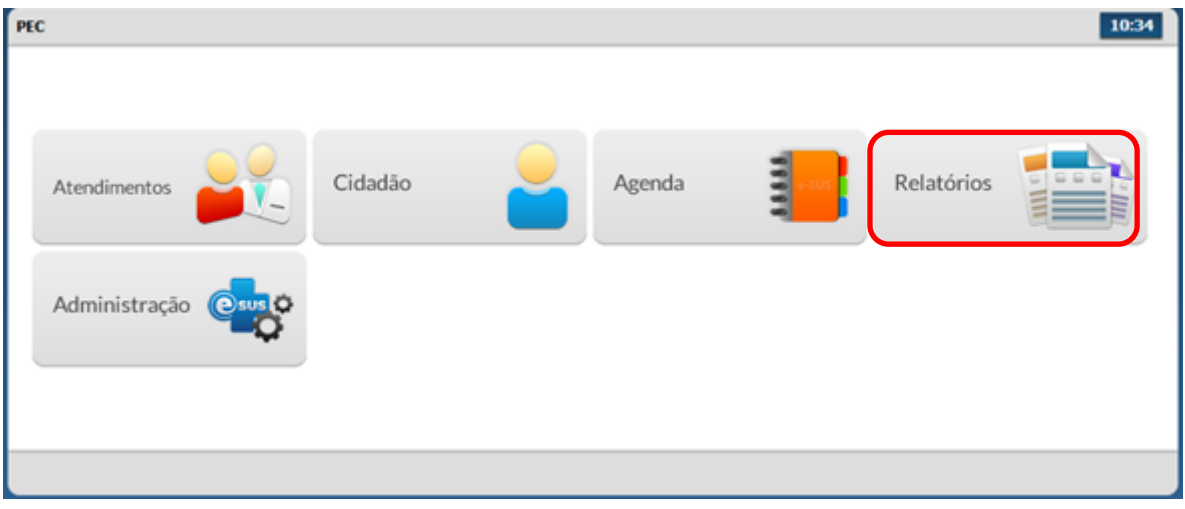

Serão apresentadas as seguintes opções;

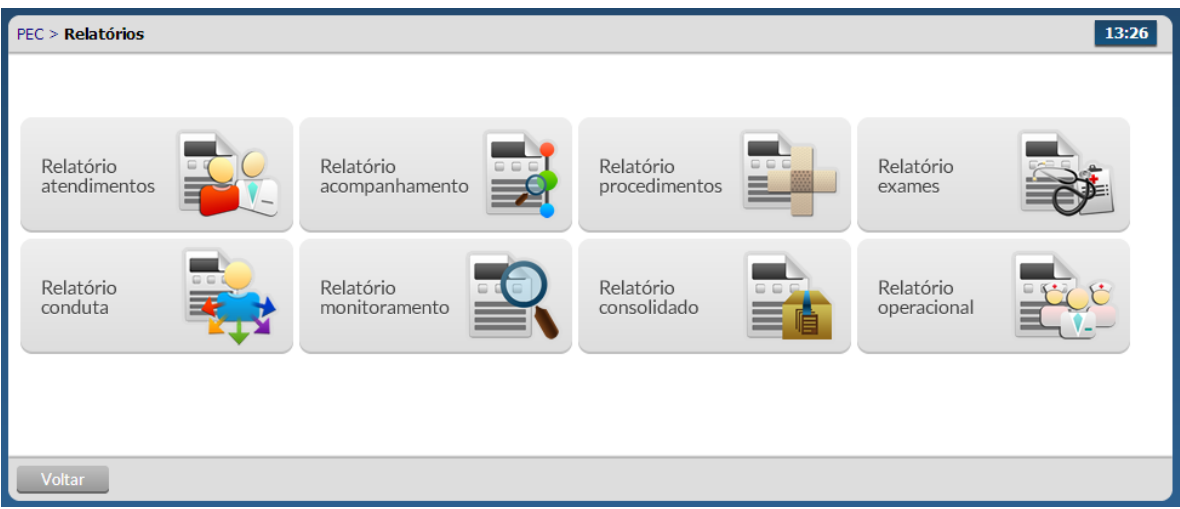

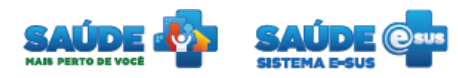

Ao selecionar uma das opções, o sistema apresenta o filtro de pesquisa.

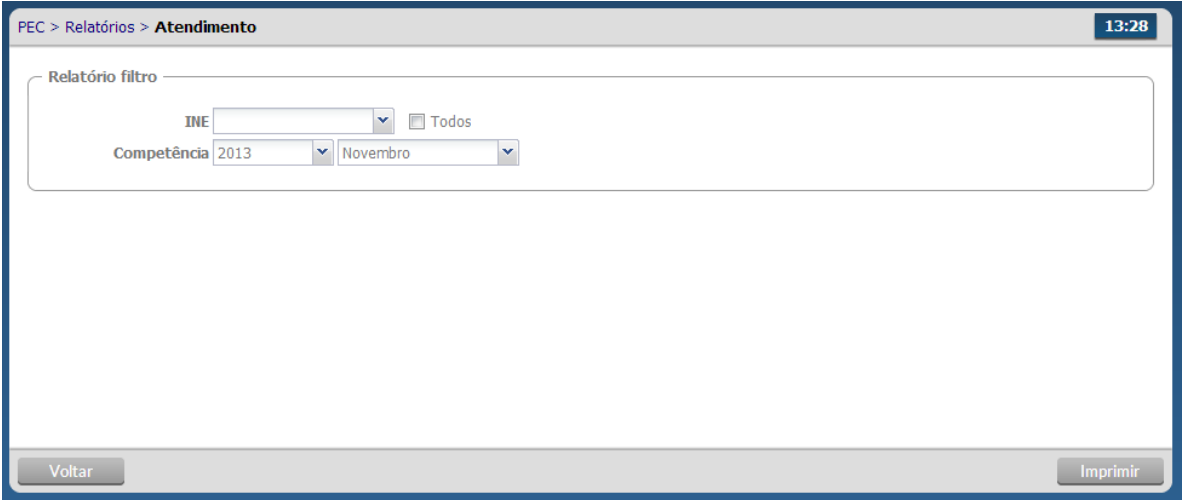

Ao selecionar Relatório de atendimento, o sistema apresenta os seguintes dados;

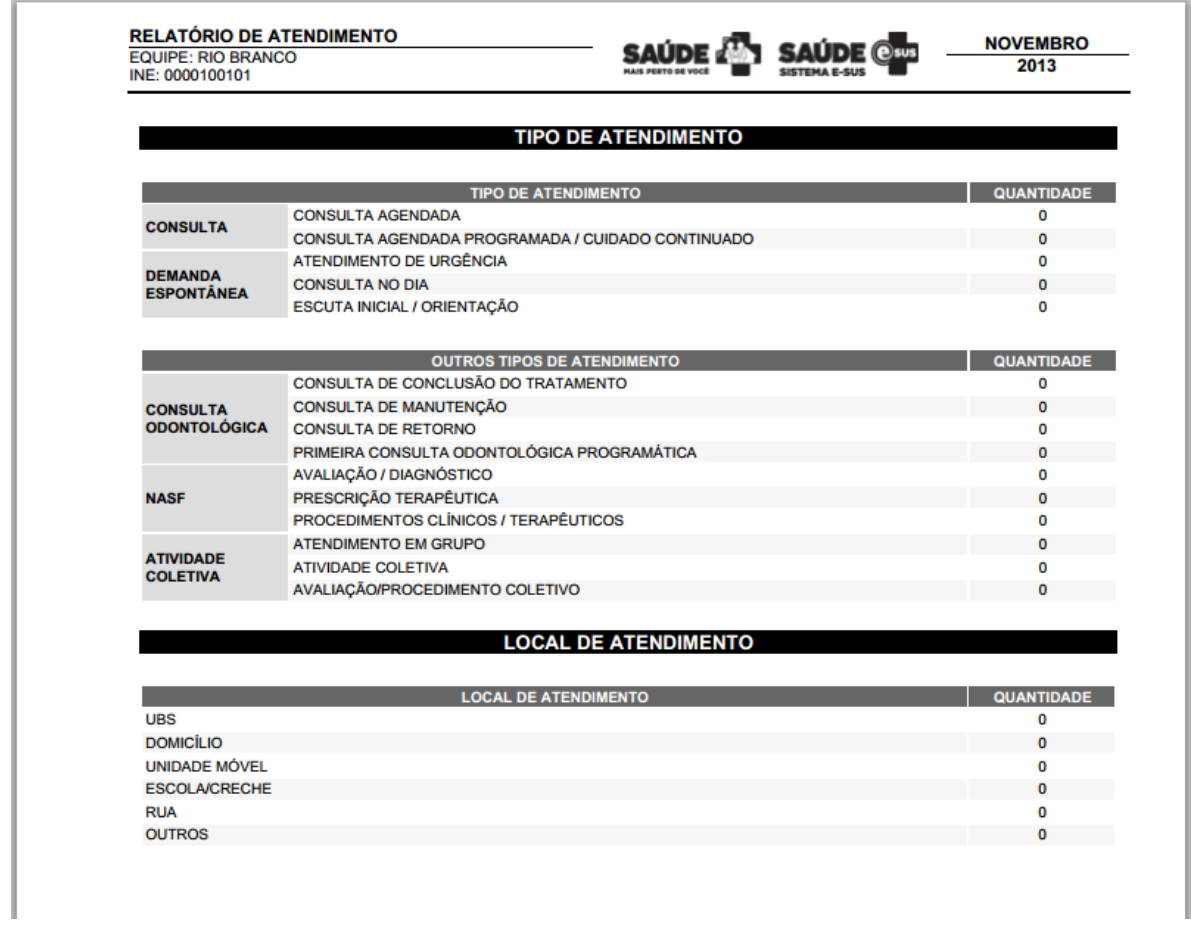

Ao selecionar Relatório de acompanhamento, o sistema apresenta os seguintes dados;

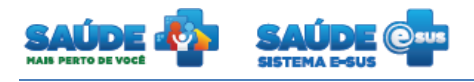

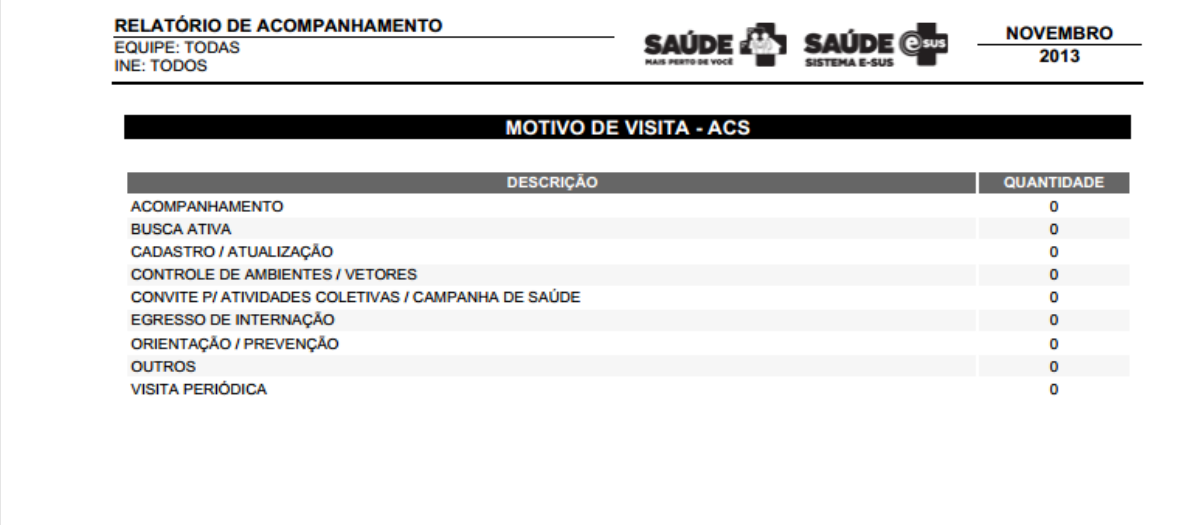

Ao selecionar Relatório de procedimentos, o sistema apresenta os seguintes dados;

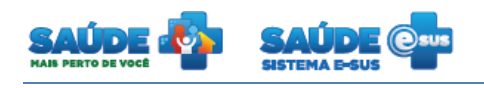

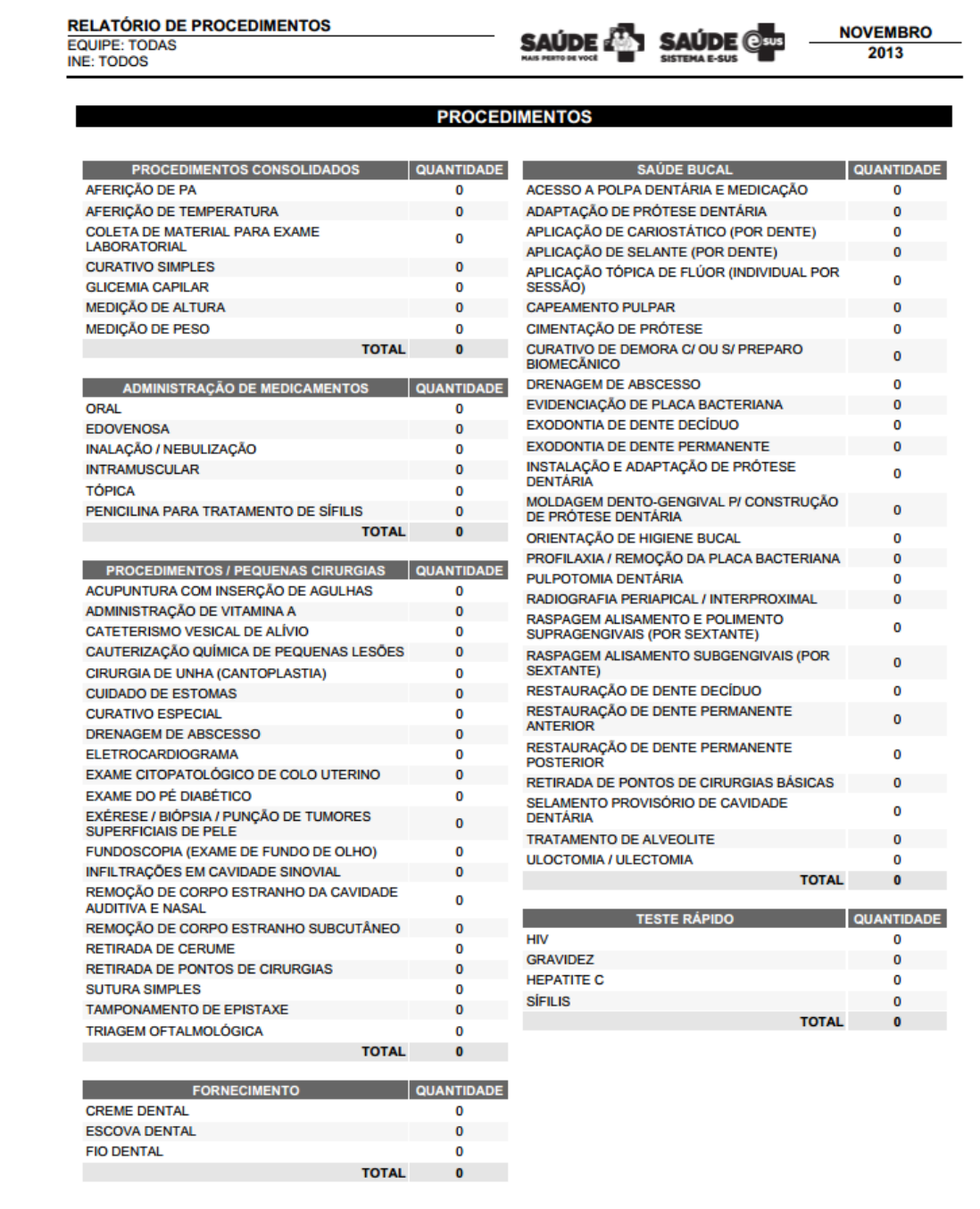

Ao selecionar Relatório de exames, o sistema apresenta os seguintes dados;

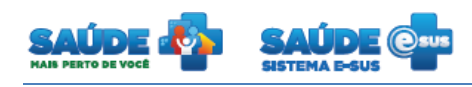

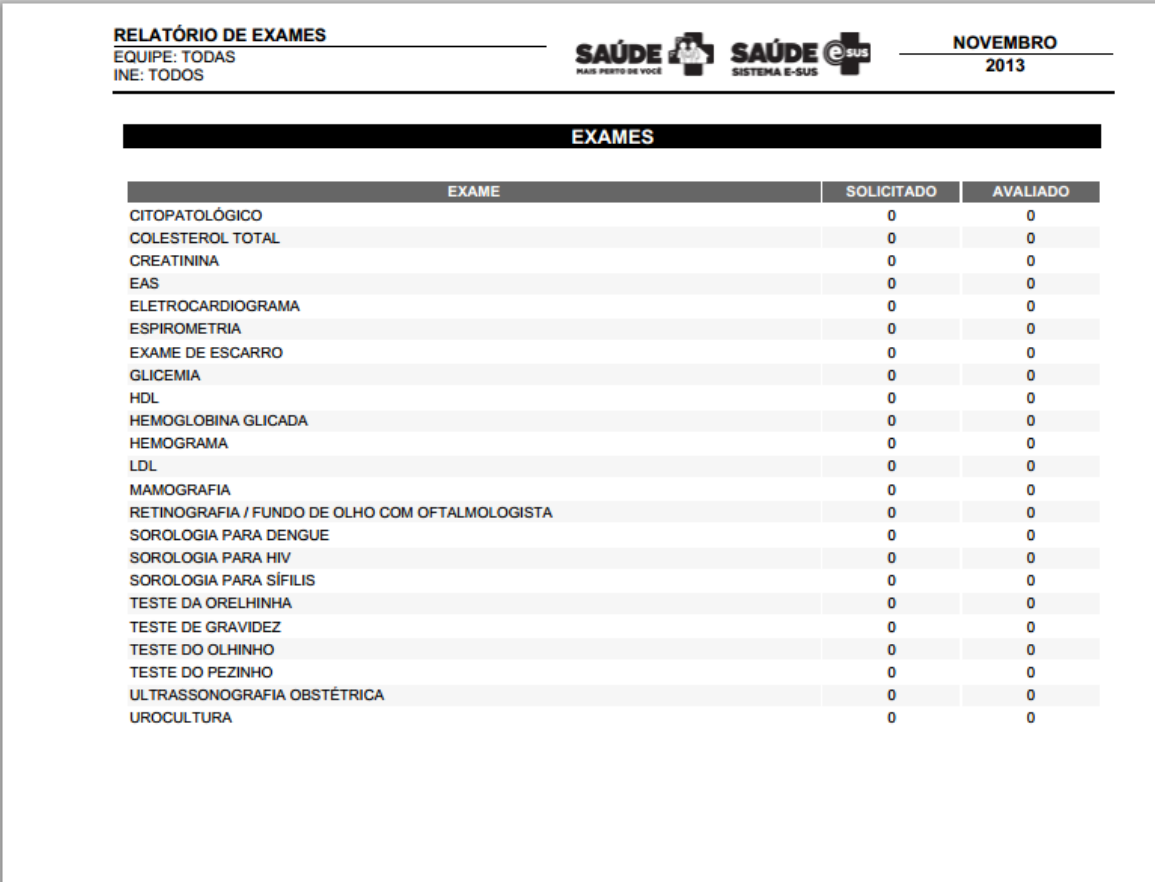

Ao selecionar Relatório de conduta, o sistema apresenta os seguintes dados;

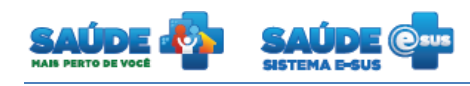

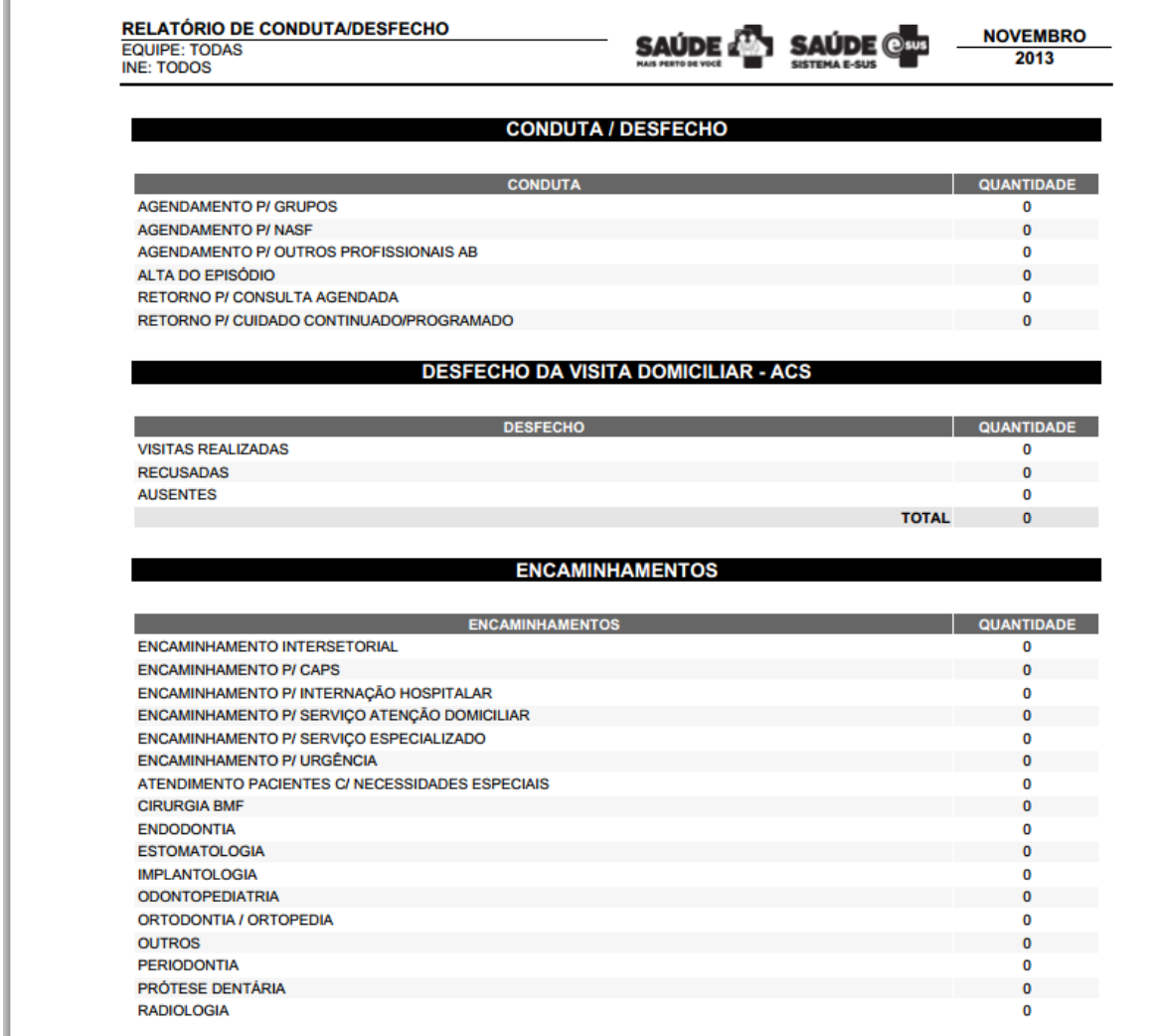

Ao selecionar Relatório de monitoramento, o sistema apresenta os seguintes dados;

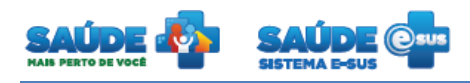

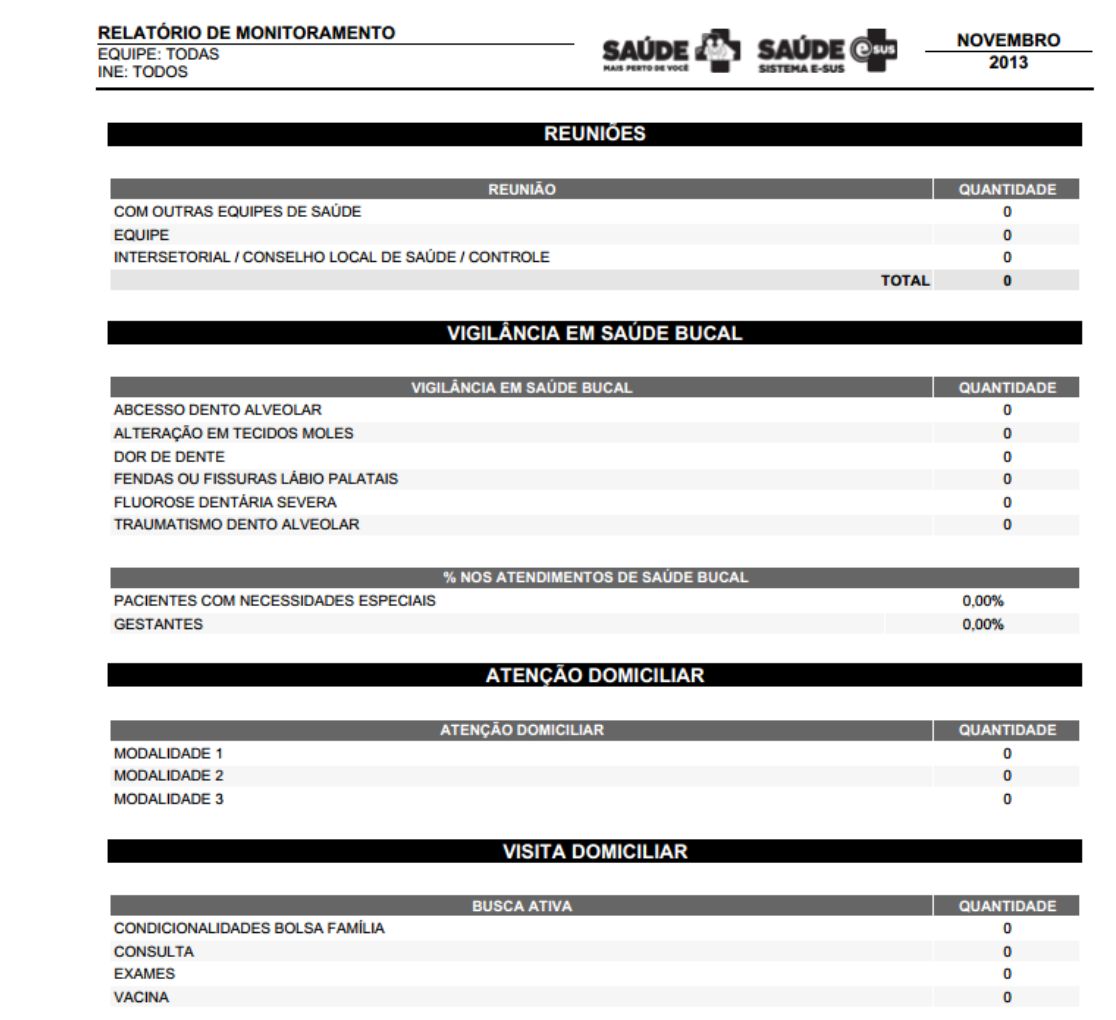

Ao selecionar Relatório consolidado, o sistema apresenta os seguintes dados;

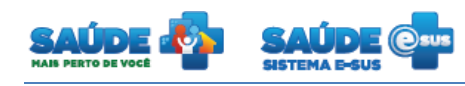

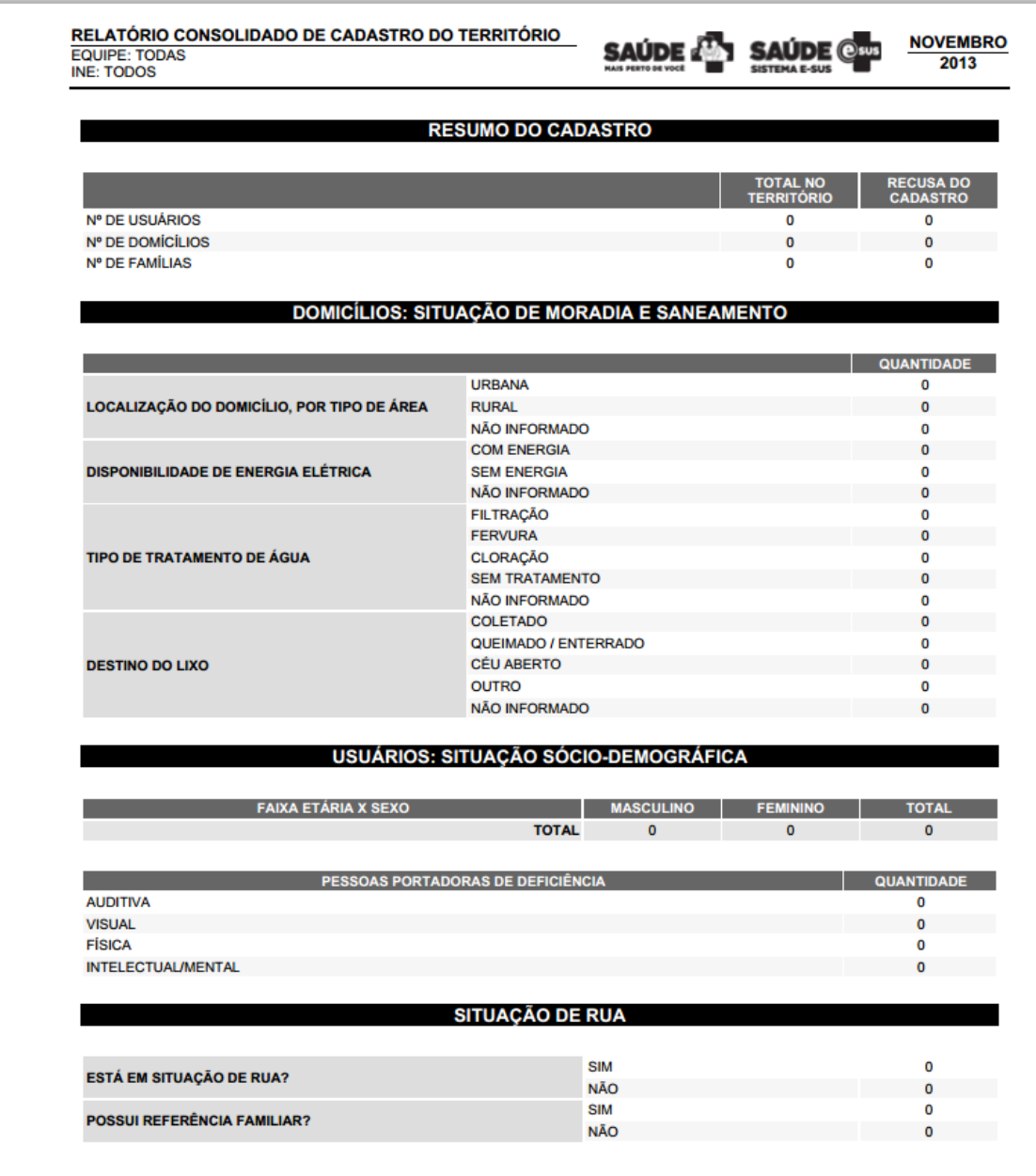

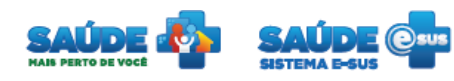

#### <span id="page-13-0"></span>**4. COMO FALAR COM O MINISTÉRIO DA SAÚDE?**

**Ligue no Disque Saúde/Ouvidoria – 136** 

**Cadastre-se na Redecorpsus por meio do endereço [http://redecorpsus.saude.gov.br](http://redecorpsus.saude.gov.br/) e** 

**solicite seu acesso ao espaço de trabalho "Capacitação e-SUS AB"**